# Adobe Premiere Pro (Mac) cheat sheet

#### File

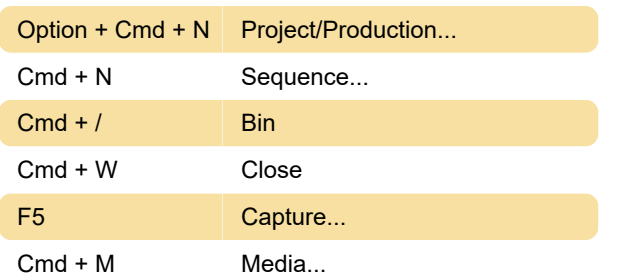

## Edit

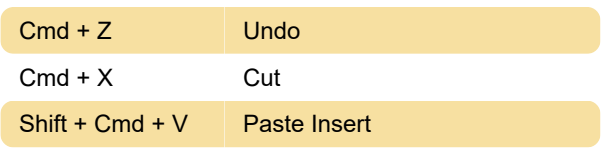

## Clip

, Insert Bank and Insert

**Sequence** 

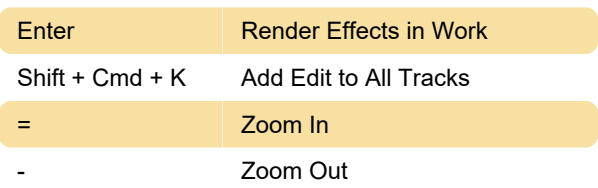

# **Marker**

Option + X Clear In and Out

Panels

Audio Mixer Panel Menu

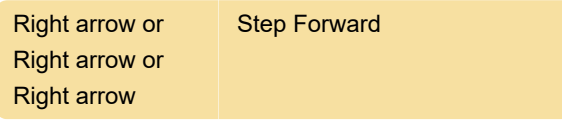

### Multi camera

9 Select Camera 9

### Timeline panel

Option + Shift + . Slide Clip Selection Right Five Frames

# Trim Monitor panel

Source: Adobe

Last modification: 3/4/2021 11:12:50 AM

More information: [defkey.com/adobe-premiere-pro](https://defkey.com/adobe-premiere-pro-mac-shortcuts?filter=basic)[mac-shortcuts?filter=basic](https://defkey.com/adobe-premiere-pro-mac-shortcuts?filter=basic)

[Customize this PDF...](https://defkey.com/adobe-premiere-pro-mac-shortcuts?filter=basic?pdfOptions=true)